#### **Pointix Calculator**

The Pointix calculator is another extremely convenient feature. It gives you an advantage when you need to make any calculations while operating a Windows application. Click on the various areas of the following figure to display a specific topic

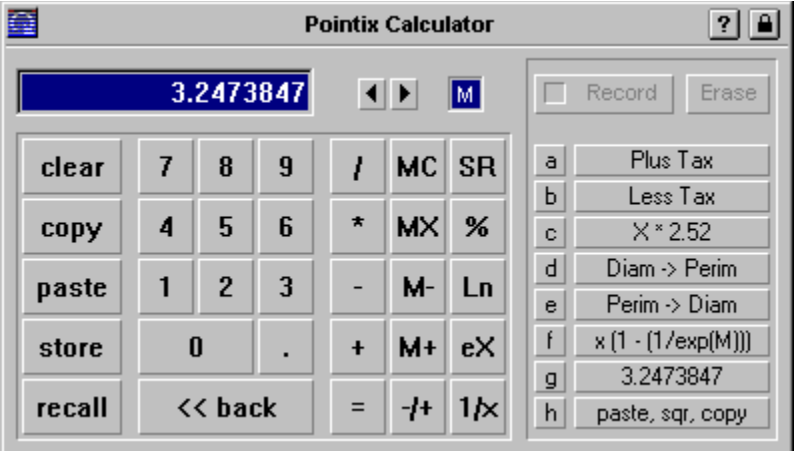

The Pointix calculator includes the common functions you find in any commercial calculator. Just bring it to the top of your screen by making a glick or pressing a button in a float-bar. The Pointix calculator can be operated by keyboard or by mouse. (See: Operating Calculator with the Keyboard).

Additionally, up to 8 calculation macros can be stored to automate the most frequent operations, for which there are eight boxes located to the right of the calculator's panel.

In order to record a macro, select one of the boxes by pressing the corresponding button to the left of the box. This will highlight a the selected button, indicating that it is ready to be modified. The changes you can perform in a box include:

1) Delete the contents of a box

- 2) Edit the box label
- 3) Record a macro

To record a new macro :

a) Select a box by pressing the corresponding button to the left of the box.

b) Click on the box to edit the label (assign a name to the macro).

c) Click on the "Record" button to start recording. A small light inside the button indicates that the calculator is recording.

d) From this point on, the calculator will record all your actions and execute them later in exactly the same sequence (up to 32 actions).

e) To complete the macro, click the record button again to close the box. Any changes you input in the calculator are automatically saved.

## **Operating Pointix Calculator with the Keyboard**

## **Keyboard Operation**

The calculator may be operated by means of the keyboard or the mouse. The following figure explains the assignment of functions to the keys.

Note that the basic mathematical functions( $\ell$ ,  $\star$ ,  $\star$  +) are directly triggered with the numeric keypad, while the others are triggered by simultaneously pressing the "Control" or "Alt" keys and the corresponding key, according to the following table:

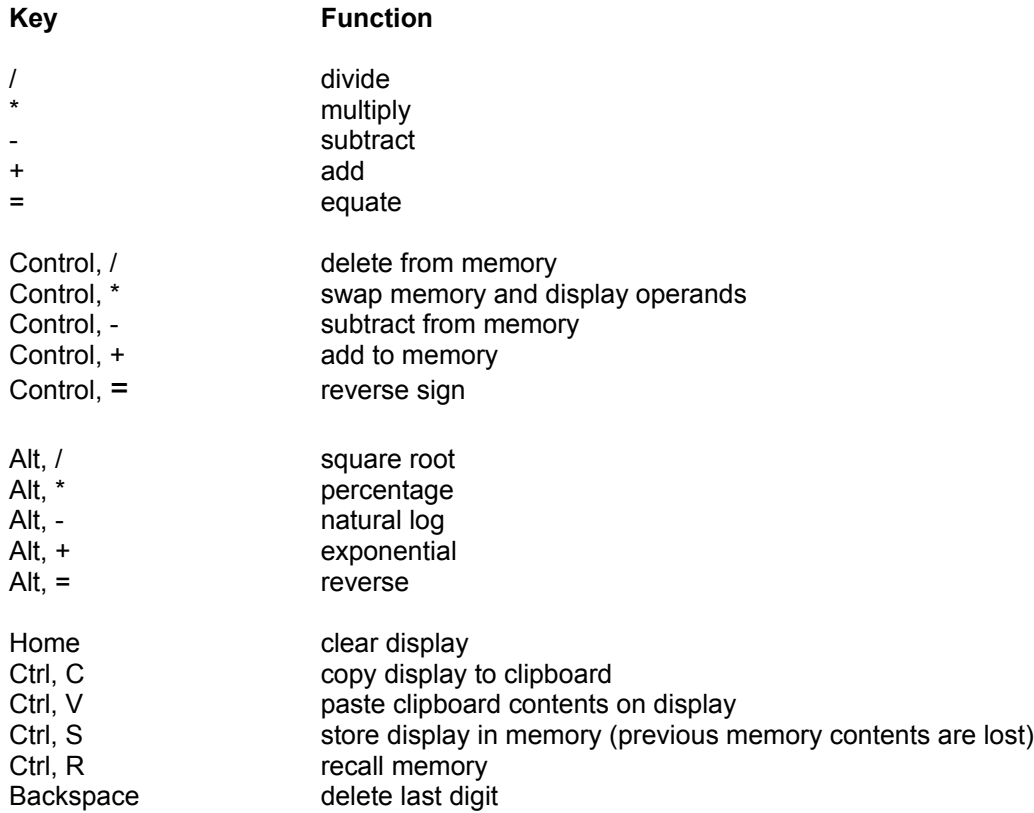

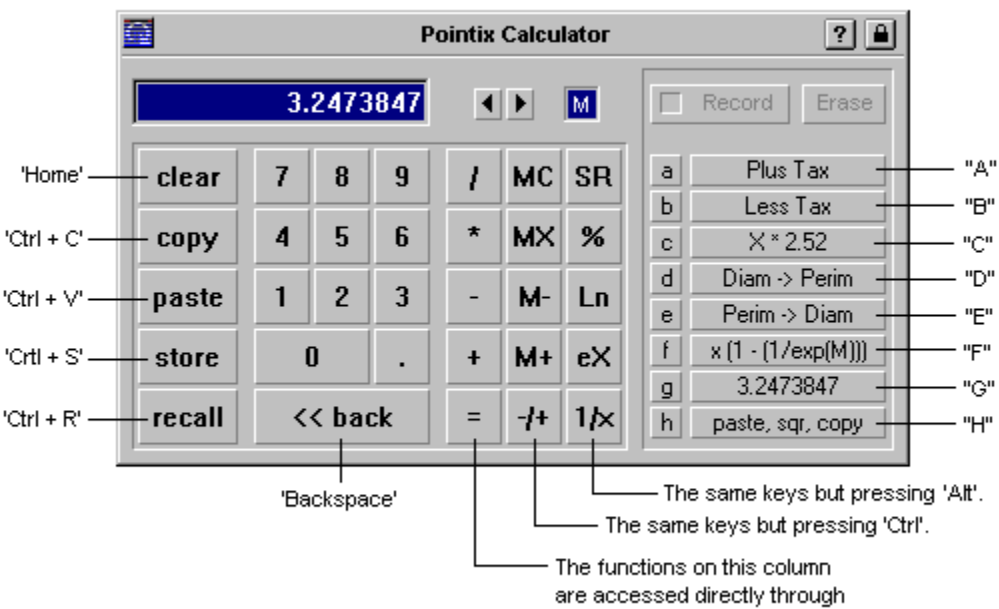

their keyboard equivalents.

**Clear**

Clears the calculator registers (Home)

**Copy**

Copies the display contents to the clipboard (Ctrl+C)

**Paste**

Pastes the contents of the clipboard on the display (Ctrl+V)

**Store**

Stores the display contents on the calculator's memory (Ctrl+S)

**Recall**

Recalls contents of the calculator's memory (Ctrl+R)

**Numeric Pad** 

## **Backspace**

Deletes the last entered digit. (Backspace)

# **Divide Operator**

( NumPad: '/' )

# **Multiply Operator**

( NumPad: '\*' )

# **Subtract Operator**

( NumPad: '-' )

# **Add Operator**

( NumPad: '+' )

# **Equal Operator**

(Enter)

# **Memory Clear**

Clears the memory contents (Ctrl + NumPad:  $\sqrt{'}$ )

# **Memory Swap**

Swaps the memory contents with the display contents (Ctrl + NumPad: '\*')

# **Subtract from Memory**

Subtracts the displayed number from the memory contents (Ctrl + NumPad: '-')

# **Add to Memory**

Adds the displayed number to the memory contents (Ctrl + NumPad: '+')

# **Change Sign**

Changes the sign of the displayed number (Ctrl + Enter)

## **Square Root**

Obtains the square root of the displayed number  $(A$ lt + NumPad: '/')

## **Percentage**

Obtains the x percentage of the number previously entered (x is the displayed number) (Alt + NumPad: '\*')

## **Natural Logarithm**

Obtains the natural logarithm of the displayed number  $(A$ lt + NumPad: '-')

## **Exponential**

Obtains the exponential of the displayed number  $(A$ lt + NumPad: '+')

#### Invert

Inverts the displayed number  $(AIt + Enter)$ 

#### **Macro Recorder**

This feature allows you to record calculator macros and playback them with one click.

#### **Record Macro**

Use this button to start/end a macro recording.

#### **Erase Macro**

Erases a macro item.

# **Memory Indicator**

This box is highlighted when the contents of the calculator's memory is not zero.

#### **Precision Buttons**

Use these buttons to adjust the number of digits after the decimal point. (Calculator must be in "Fixed Point" mode).

# **Display**

It can display numbers from -999,999,999 through 999,999,999

### **About Pointix Calculator**

#### **Pointix Calculator**

Version 2.60 Copyright 1996-1997, Pointix Corporation. All rights reserved.

### **Pointix Corporation**

25 SE 2nd Ave. Miami, FL 33131

Ph: 305 358 1552 Fx: 305 358 1554 e-mail: desk@pointix.com